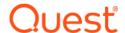

# Quest<sup>®</sup> Migrator for Notes to SharePoint 7.1.0 Release Notes

#### **June 2022**

These release notes provide information about the Quest<sup>®</sup> Migrator for Notes to SharePoint release.

#### Topics:

- · About this release
- · New features
- Resolved issues
- Known issues
- Limitations
- System requirements
- Product licensing
- · Installation instructions
- Globalization
- · About us

### About this release

Migrator for Notes to SharePoint allows organizations to safely and effectively migrate Lotus Notes<sup>®</sup>, Domino<sup>®</sup>, QuickPlace<sup>®</sup>, Quickr<sup>®</sup>, or Domino.Doc data to Microsoft SharePoint or SQL Server<sup>®</sup>. Migrator for Notes to SharePoint provides "Point and click" migration of Lotus Notes, QuickPlace/Quickr, or Domino.Doc documents to SharePoint Lists, Libraries and InfoPath<sup>®</sup> Form Libraries. This simple but powerful tool makes it easy for technical or non-technical users to select data from a Notes data source, define any desired data mapping rules, and write the data out to SharePoint. Information technology professionals can take advantage of the tool's many features to perform enterprise-level migration projects.

Migrator for Notes to SharePoint 7.1.0 is a major release with new features and functionality. See New features and Resolved issues.

### **New features**

New features in Migrator for Notes to SharePoint 7.1.0:

- Upgraded .NET Framework Version from 4.6 to 4.8
- Upgraded the third party/Microsoft DLLs to latest version by WhiteSource the license and compliance alert report

#### See also:

· Resolved issues

### **Resolved** issues

The following is a list of issues addressed in this release.

Table 1. Resolved issues

| Resolved issue                                                           | Issue ID |
|--------------------------------------------------------------------------|----------|
| The SharePoint target site will open with Microsoft Edge browser From IE | 370005   |
| Log4net Vulnerability Guidance - Quest MPM R&D                           | 325628   |
| TLS 1.2 default checked for O365 and OAuth                               | 325629   |
| File Not Found with SSO authentication                                   | 355733   |
| Deprecate the SharePoint 2010 support in MNSP                            | 357186   |

### **Known** issues

The following is a list of issues, including those issues attributed to third-party products, known to exist at the time of release.

Table 2. General known issues

Known issue Issue ID

Notes Rich Text -> HTML Conversion - In the case where you are converting a Notes document that is stored in a Lotus' native rich text (CD) format to HTML for storing in SharePoint, there are currently some limitations in the HTML that is generated. Certain features are not supported in SharePoint HTML. In particular:

N/A

- · Images work, but image borders and ALT text do not
- · Tables work, but some table styles do not

The following features are not yet supported at all:

- Hide-when formulas
- · Sections (headers are extracted, but sections are no longer collapsible)
- · CSS Styles
- Tabbed tables (extracted as normal tables with headers)

Extracting Embedded OLE Objects - If you migrate object types that are not listed below, a default N/A conversion behavior is applied and the migrated files will have the .obj extension.

| Object              | Extension            |
|---------------------|----------------------|
| Acrobat.Document    | pdf                  |
| PowerPoint.Show.8   | pptx                 |
| PowerPoint.Slide.12 | pptx                 |
| Excel.Sheet.12      | xelx                 |
| Excel.Chart.12      | xelx                 |
| Word.Document.8     | doc                  |
| Word.Document       | docx                 |
| PowerPoint.Slide.8  | ppt                  |
| Excel.Sheet.8       | xls                  |
| Paint.Picture       | bmp                  |
| SoundRec            | wav                  |
| Outlook.FileAttach  | (calculated by name) |
| WordPad.Document.1  | rtf                  |
| Visio.Drawing.4     | vsd                  |

All data are conducted in the time zone of the local machine. All Notes date/time values in Notes documents will be correctly converted to "local" time and saved as such in SharePoint, but the time zones used in the original Notes documents are lost. A workaround for this would be to use @formulas to retrieve time zone information separately.

Known issue Issue ID

When using a class rule to automatically assign SharePoint Target Sites, it is possible to end up with multiple databases targeting the same site URL, and thus the same SharePoint site. This is perfectly legal as far as our tool is concerned and is sometimes very useful, but it may or may not be what you intended. In the most extreme case, you could have several entire QuickPlaces/Quickrs (each with multiple lists and sub-rooms) all being merged into a single SharePoint site.

In particular, the default Class Rule for QuickPlace/Quickr sites uses Application Name to generate Relative URLs for the corresponding Site Creation plans. Thus, if two QuickPlaces/Quickrs have the same name (or names that differ only by the case of the characters) this could result in the above condition. Possible workarounds are:

- Manually override the Target Site URLs for the conflicting QuickPlaces/Quickrs and all of their descendants
- Change the class rule to use something other than Application Name to generate Relative URLs (for example, Replicald or File Name are more likely to yield unique values)
- Create an alternate Class Rule and carefully apply the alternate one to the conflicting QuickPlace/Quickrs

#### Table 4. Document sets known issues

Known issue Issue ID

When migrating to document sets, the uniqueness of document sets is completely determined by the data that is mapped to the document set Name property. For example, if you map the Notes "Subject" to the document set Name property, two documents with the exact same Subject will get merged into the same document set! In future releases, we will detect such name collisions and append a sequence number when needed, as we currently do with generated documents, etc. For now, the user is responsible for mapping a value that will uniquely identify the document (for example a document ID number or a value that is computed with a formula) to the Name property.

Table 5. Link Tracking known issue

Known issue Issue ID

The Front-End Services solution (part of the full Services installation) contains a SharePoint Feature called the "Migrator for Notes to SharePoint Link Redirector". The installation program attempts to automatically activate this Feature on all existing site collections, there some environments where this does not work. Also, the feature is not automatically activated when new site collections are created. In both cases, you may need to go to Site Settings -> Site Collection Features and manually activate the "Migrator for Notes to SharePoint Link Redirector" feature.

Table 6. PDF or PDF/A documents known issues

Known issue Issue ID

When generating PDF documents, the font specified in Notes will be used to render rich text in the PDF documents. When we detect that the installed font does not support all the characters required by the content being migrated, we substitute the "Arial Unicode MS" font instead. This allows us to handle most extended character sets you are likely to encounter, it may not be the highest fidelity choice for a given situation. Also this font (which is part of Microsoft Office), may not be installed on all migration workstations without a copy of MS Office installed.

If a table cell contains content too lengthy to fit on a single page, it is not split and continued on the N/A next page. In these cases, the page height is extended to accommodate the content of this cell.

N/A

N/A

N/A

#### Table 7. Installation known issues

| Known issue                                                                                                    | Issue ID |
|----------------------------------------------------------------------------------------------------|----------|
| The installation program prompts the user for the Notes program and data directories using values derived from registry settings on the local computer. Because the registry settings on the local machine may not be set correctly, please double check them and correct them manually if needed. There is no directory browser available to assist the user in locating these directories. | N/A      |
| If SharePoint is removed from the machine before removing Migrator for Notes to SharePoint, the Migrator for Notes to SharePoint Services will not uninstall properly. Uninstall Migrator for Notes to SharePoint before uninstalling SharePoint.                                                                                                    | CR57655  |
| When running Lotus Notes on Vista, you may receive the following error in the Setup Wizard when the Console is launched for the first time: 'Can't initialize Notes session'                                                                                                    | CR61026  |

Below are the links to the IBM documents describing the support for Notes on Vista:

http://www-01.ibm.com/support/docview.wss?uid=swg21252343

http://www-01.ibm.com/support/docview.wss?uid=swg21269041

#### To workaround:

- 1 Turn off UAC on Vista.
- 2 Install Migrator for Notes to SharePoint.
- 3 Turn on UAC.

Table 8. Claims based authentication known issues

| Known issue                                                                                                    | Issue ID |
|----------------------------------------------------------------------------------------------------|----------|
| When connecting to SharePoint servers using Claims-based authentication, the authentication cookies that the tool stores may expire in the middle of a migration job. | N/A      |
| Table 9. Migration known issues                                                                                                    |          |
| Known issue                                                                                                    | Issue ID |

| Kilowii issue                                                                                                    | issue iD |
|----------------------------------------------------------------------------------------------------|----------|
| After Quickr 8.5 forums migration, SharePoint 2013 Community Categories tile shows 0 replies when replies are actually migrated.                                                                                                    | Git# 8   |
| You cannot migrate documents 500 MB or greater using Web Services.  Workaround: Use the Import Service Mode.                                                                                                    | Git# 9   |
| MS-Word 97 documents cannot be embedded to a word document by Aspose.                                                                                                    | Git# 282 |
| When documents are migrated to SharePoint by Web Services of SharePoint 2010, the count of the documents shown in a list view cannot exceed a threshold limit set by SharePoint, even if views are set in SharePoint to allow this. Migrator for Notes to SharePoint must query the entire list/library to check for duplicates. | Git# 337 |

There are two workarounds to this limitation:

- 1) Use the Import Service Mode.
- 2) Index the NotesUNID column using the SharePoint Server API.

When migrating a multi-user field in a Notes attachment to a multi-user field in SharePoint, users Git# 352 are not added if the attachment has Office 2007 format files.

Workaround: Use the PowerShell script to disable document parsing in the SharePoint web site during Notes document migration, as follows:

\$web = Get-SPWeb "SharePoint\_Web\_URL"

\$web.ParserEnabled - \$false

\$web.Update()

Enable parsing after migration.

#### Table 10. Word online known issues

| Known issue                                                                                                    | Issue ID |
|----------------------------------------------------------------------------------------------------|----------|
| You cannot edit a document that contains a table in Word Online.                                                                                                   | Git# 114 |
| Table 11. Link Finalization known issues                                                                                                    |          |
| Known issue                                                                                                    | Issue ID |
| Link Finalization service does not support several migrations of the same content. Only links in documents from the latest migration will be finalized.            | Git# 63  |
| Table 12. Import Service known issues                                                                                                    |          |
| Known issue                                                                                                    | Issue ID |
| Migration will fail when using Import Service with the target template is "Page Library 2010/2013" and the template of the Site Collection is "Publishing Portal". | Git# 138 |
| Workaround: Use Web Services.                                                                                                    |          |
| Table 13. Azure Turbo known issues                                                                                                    |          |
| Known issue                                                                                                    | Issue ID |
| A time out exception is occasionally reported when migrating using Azure Turbo mode.                                                                               | Git# 424 |

### Limitations

The following are limitations to Quest® Migrator for Notes to SharePoint:

Workaround: None. All documents are migrated successfully.

- Migrator for Notes to SharePoint does not support migration into the SharePoint 2013 app list. SharePoint 2013 Apps are isolated. Apps cannot talk to each other. You can access an app only within the context of a SharePoint page.No external tool can access an app's artifacts. You can develop your apps to work with regular SharePoint lists.
- If you are migrating to SharePoint Online, Migrator for Notes to SharePoint supports Office 365™
  authentication and Active Directory Federation Service (ADFS) through Office 365.
- If you are migrating document sets to SharePoint 2013, you can use either SharePoint Web Services or Quest Import Service.
- · The Anchor Link feature in Lotus Notes is not supported.

### System requirements

Before installing Migrator for Notes to SharePoint 7.1.0, ensure that your system meets the following minimum hardware and software requirements.

### **Migrator for Notes to SharePoint 7.1.0 clients**

Table 14. System requirements

| Requirement                             | Details                                                                                                    |
|-----------------------------------------|----------------------------------------------------------------------------------------------------|
| Client Hardware and<br>Software         | <ul> <li>Windows Server 2008 R2, Windows Server 2012 R2, Windows Server 2016 or Windows Server 2019</li> <li>.NET® Framework 4.8 is Mandatory</li> <li>Windows Identity Foundation is required for the Office 365 Authentication environment type.</li> </ul>                                                                                                    |
| Notes Data Extraction                   | <ul> <li>Windows 2008 R2, Windows 2012 R2, Windows 2016, or Windows 2019</li> <li>IBM Notes 10 and HCL Notes 11</li> <li>.NET Framework 4.8 is required</li> </ul>                                                                                                    |
| Privileges                              | <ul> <li>Administrator access to your local computer.</li> <li>Administrator access on the SharePoint server, content database, and site collection (if you are installing on a 32-bit SharePoint server and plan to migrate directly without using the Migrator for Notes to SharePoint Import Service)</li> </ul>                                                                                                    |
| Lotus Notes or Domino                   | <ul> <li>Some form of the Notes "engine" be installed on the same computer.</li> </ul>                                                                                                    |
|                                         | NOTE: Notes/Domino does not need to be running                                                                                                    |
|                                         | <ul> <li>Install and configure your Notes client (or Domino server). Run the product a<br/>least once to make sure that you can connect to other Domino servers in<br/>your organization.</li> </ul>                                                                                                    |
|                                         | <ul> <li>Any user accounts that runs the Migrator for Notes to SharePoint clients<br/>should have Full Control access to the Notes program and data folders.</li> </ul>                                                                                                    |
|                                         | NOTE: On Windows Vista or Windows 7 environments employing User Access Control, the operating system virtualizes the Program Files folder that interfere with Migrator for Notes to SharePoint's access to Notes configuration and data files. Therefore, install Notes in a different location outside the Program Files folder, such as C:\Lotus\Notes.                                                                                                    |
|                                         | NOTE: Domino servers installed on Windows 2003 are supported.                                                                                                    |
| Migrator for Notes to                   | Microsoft Management Console (MMC) 3.0                                                                                                    |
| SharePoint Console                      | NOTE: You can download the MMC Console from<br>http://support.microsoft.com/?kbid=907265.                                                                                                    |
|                                         | <ul> <li>a local Notes database to store data that is gathered through analysis and<br/>user input. The Setup Wizard that is run after the Console is installed will<br/>create this database for you.</li> </ul>                                                                                                    |
|                                         | <ul> <li>Microsoft Report Viewer 2008 or 2012 to display and export reports. If this component is not installed, the Discovery, Analysis and Migration reporting options are not enabled. The Report Viewer 2008 can be downloaded from: http://www.microsoft.com/downloads/details.aspx?familyid=6AE0AA19-3E6C-474C-9D57-05B2347456B1&amp;displaylang=en. The Report Viewer 2012 can be downloaded from: http://www.microsoft.com/en-us/download/confirmation.aspx?id=35747</li> </ul> |
|                                         | <ul> <li>Microsoft's Visual Studio Report Designer to create custom report templates<br/>(RDLC files). The Express versions are not supported however. For more<br/>information about this report designer and how to build reports using it, go to<br/>http://msdn.microsoft.com/en-us/library/ms157166.aspx.</li> </ul>                                                                                                    |
| Database                                | SQL Server® 2016, 2017 and 2019                                                                                                    |
| SharePoint Data Load using web services | Any SharePoint 2013, 2016 or 2019 server with web services enabled                                                                                                    |

Table 14. System requirements

| Requirement                               | Details                                                                                                    |  |
|-------------------------------------------|----------------------------------------------------------------------------------------------------|--|
| SharePoint Data Load using Import Service | <ul> <li>Windows Server 2008 R2, Windows Server 2012 R2, Windows Server 2016,<br/>or Windows Server 2019</li> </ul>                                                                                                    |  |
|                                           | <ul> <li>SharePoint 2013, 2016, or 2019</li> </ul>                                                                                                    |  |
|                                           | .NET® Framework 4.8 is Mandatory                                                                                                    |  |
|                                           | <ul> <li>Administrator access on the SharePoint server, database and site collection</li> </ul>                                                                                                    |  |
| System path                               | <ul> <li>The program directory must be included in your system's path environment<br/>variable to locate the Notes DLL. Set the system environment variable<br/>NOTESNTSERVICE equal to 1 to make sure that Notes background<br/>processes are not terminated unexpectedly. Reboot the system after making<br/>these changes.</li> </ul> |  |
|                                           | NOTE: You can access the environment variables through the Control Panel.                                                                                                    |  |
| Content migration                         | <ul> <li>Ensure that SharePoint Workflows or SharePoint Event Receivers are<br/>disabled/removed before you begin a migration.</li> </ul>                                                                                                    |  |

### **Hardware Requirements**

Table 15. System requirements

| Component    | Minimum Requirement     | Recommended                       |
|--------------|-------------------------|-----------------------------------|
| Processor    | Intel Core i7           | Intel Core i9, X-Series or higher |
| Memory       | 16GB                    | 32GB                              |
| Disk Drives  | Dual hybrid disk drives | Dual SSD drives                   |
|              | C: OS and Program Files | C: OS and Program Files           |
|              | D: Data Files           | D: Data Files                     |
| Network Card | 100 Mbps                | 1Gbps                             |

### Migrator for Notes to SharePoint 7.1.0 services

Table 16. System requirements

| Requirement                                           | Details                                                                                                    |  |
|-------------------------------------------------------|----------------------------------------------------------------------------------------------------|--|
| Server Hardware and                                   | Same prerequisites as those required by SharePoint.                                                                                                    |  |
| Software/SharePoint                                   | For a list of requirements for SharePoint 2013, see http://technet.microsoft.com/en-us/library/cc262485.aspx.                                                                                                    |  |
|                                                       | For a list of requirements for SharePoint 2016, see https://technet.microsoft.com/en-us/library/cc262485(v=office.16).aspx.                                                                                                    |  |
|                                                       | For a list of requirements for SharePoint 2019, see                                                                                                    |  |
|                                                       | https://docs.microsoft.com/en-us/SharePoint/install/hardware-and-software-requirements-2019                                                                                                    |  |
| Database                                              | <ul> <li>SQL Server® 2016, 2017 and 2019</li> </ul>                                                                                                    |  |
| Installation Privileges                               | <ul> <li>Administrator access on the SharePoint front-end server</li> </ul>                                                                                                    |  |
|                                                       | Member of the Farm Administrators group                                                                                                    |  |
|                                                       | <ul> <li>db_owner access to the SharePoint config database</li> </ul>                                                                                                    |  |
|                                                       | <ul> <li>dbcreator server role in SQL Server instance (if creating a Link Tracking database)</li> </ul>                                                                                                    |  |
| Privileges to run Migrator for<br>Notes to SharePoint | <ul> <li>Access to SharePoint targets sufficient to perform desired migration tasks<br/>(provisioning sites, adding users, provisioning lists, updating list schema,<br/>writing records)</li> </ul>                                                                                                    |  |
|                                                       | <ul> <li>Full control access on Shared Files folder (if configured)</li> </ul>                                                                                                    |  |
|                                                       | <ul> <li>Notes ID that can access Domino servers and read content from source databases</li> </ul>                                                                                                    |  |
| SharePoint Privileges                                 | <ul> <li>db_owner role in the Link Tracking database (if configured)</li> </ul>                                                                                                    |  |
|                                                       | <ul> <li>Full control access on Shared Files folder (if configured)</li> </ul>                                                                                                    |  |
| Import Services                                       | <ul> <li>a unique port number and/or host header on your server.</li> </ul>                                                                                                    |  |
|                                                       | <b>NOTE:</b> You can have host headers so that the Import Service and various SharePoint site can coexist on the same computer with the same port number.                                                                                                    |  |
|                                                       | <ul> <li>If you are using remote Migrator for Notes to SharePoint, you must have<br/>access to the Import Service and not be blocked by any firewall software.</li> </ul>                                                                                                    |  |
|                                                       | <ul> <li>a new application pool with the desired service account or select an existing one. The service account must have administrative rights on the local computer and any target SharePoint site to which you plan to migrate. The application pool will also need read, write, and execute privileges for the Link Tracking database:</li> </ul> |  |
|                                                       | <ul> <li>access on front-end server where Import Service is running:</li> </ul>                                                                                                    |  |
|                                                       | Administrator access,                                                                                                    |  |
|                                                       | Member of WSS_WPG group                                                                                                    |  |
|                                                       | Member of IIS_WPG (Windows 2003 only)                                                                                                    |  |
|                                                       | Full control access on Shared Files folder (if configured)                                                                                                    |  |
|                                                       | SharePoint access                                                                                                    |  |
|                                                       | Member of the Farm Administrator's group                                                                                                    |  |
|                                                       | Site Administrator on site collections being migrated to                                                                                                    |  |
|                                                       | Database access                                                                                                    |  |
|                                                       | db_owner role in the SharePoint content databases being migrated to                                                                                                    |  |
|                                                       | db_owner role in the Link Tracking database (if configured)                                                                                                    |  |
| Configuration Privileges                              | Site Administrator access on the site collections being configured.                                                                                                    |  |

**Table 16. System requirements** 

| Requirement Details   |                                                                                                    |
|-----------------------|----------------------------------------------------------------------------------------------------|
| Link Tracking Service | <ul> <li>account used to run the installation program has sufficient rights to create<br/>new databases</li> </ul>                                                                                                    |
|                       | <ul> <li>when the database is created, SQL Server administrators can adjust the<br/>security settings of the database to control who can write to it (anyone<br/>migrating documents, as well as the Central Administration service<br/>account) and who can read it (anyone who might want to traverse an intra-<br/>document link).</li> </ul>    |
|                       | <b>NOTE:</b> The Migrator for Notes to SharePoint Services installer can create a database for you, if desired, or you can create this database yourself by using the SQL scripts that are supplied with the product (installed in the ProgramData folder, for example, <i>C:\ProgramData\Quest\Migrator for Notes to SharePoint\SQL Scripts</i> ). |
| Content migration     | <ul> <li>Ensure that SharePoint Workflows or SharePoint Event Receivers are<br/>disabled/removed before you begin a migration.</li> </ul>                                                                                                    |

### **Upgrade and compatibility**

For upgrading Migrator for Notes to SharePoint Client from a version previous to 6.3.x to version 7.1.0, uninstall your current version of Migrator for Notes to SharePoint. Then follow the Installation instructions in this document.

If you are upgrading from Migrator for Notes to SharePoint 6.9.1, you need to run the license upgrade tool after installing the new version to make your license consumption data available in the **License Status** dialog box. The tool is located at <*MNSP\_Home*>\bin\UpgradeLicenseData.exe, you can run it by double clicking or from a command prompt window.

If you are upgrading from a 5.0 Repository database and you need the new Quickr classification rules, you may open both your Repository database and the QuestRepository.ntf template in Notes and copy the documents containing the Quickr classification rules from the template to your Repository database.

- NOTE: Versions prior to 6.6 need a new license from your sales representative to upgrade to 7.1.0.
- NOTE: If you were using a Link Tracking database that contains information about documents migrated using version 5.1 or earlier, you will need to run a conversion procedure on your database before finalizing the older links. Contact Support for further instructions.

For upgrading Migrator for Notes to SharePoint client from version 6.3.x to version 7.1.0, you can do an in-place upgrade.

NOTE: The Job Files Path, Default Definitions Path, and Log Files Path are kept when you upgrade from 6.3.x to 7.1.0.

For upgrading Migrator for Notes to SharePoint services from a previous version to 7.1.0, uninstall your current version first.

### **Product licensing**

Migrator for Notes to SharePoint supports standard Quest license validation. The trial version of the product permits you to discover all Notes databases, but limits deep scans to ten databases.

Additional licenses of the following editions can be purchased later: Starter, Standard, or Premier. The difference between the editions is in the number of databases to which you can migrate.

To import a license, see the Installation Guide.

### Installation instructions

- Installing Migrator for Notes to SharePoint 7.1.0 clients
- Installing Migrator for Notes to SharePoint 7.1.0 services
- · Additional resources

## Installing Migrator for Notes to SharePoint 7.1.0 clients

#### To install the Migrator for Notes to SharePoint clients

- 1 Run the installation program from Windows Explorer or the command line. Click Next.
  - NOTE: If downloading the installation program from a web site, do not attempt to open it directly from the web browser. Instead, save it to a local directory and run it from there.
- 2 Read and accept the license agreement. Click Next.
- 3 Select the components you would like to install and the location of where to install them. Click Next.
  - NOTE: Generally all components will be installed to your local drive. If you do not want to install a component, select that component and in the dropdown menu, select Entire Feature will be unavailable

NOTE: To change where the components will be installed, click Browse.

**NOTE:** To view how much disk space a component requires and how much is available, select the component and click **Disk Usage**.

NOTE: To reset these selections to the default, click Reset.

- 4 Enter the Notes program and data directories. Click Next.
  - NOTE: If you get an error message that the NAMES.NSF file cannot be found, open Lotus Notes, then click Next.
- 5 Click Install.
- 6 When the installation is complete, click **Finish**.
- 7 Create the Migrator for Notes to SharePoint Console Repository and define the setup options. See the Console Configuration using the Setup Wizard section of the Migrator for Notes to SharePoint User Guide for more information.

# Installing Migrator for Notes to SharePoint 7.1.0 services

#### To install all the Migrator for Notes to SharePoint services

- 1 Run the installation program from Windows Explorer or the command line. Click Next.
  - NOTE: If downloading the installation program from a web site, do not attempt to open it directly from the web browser. Instead, save it to a local directory and run it from there.
- 2 Read and accept the license agreement. Click Next.

- 3 Select the components you would like to install.
- 4 Select the components you want to install and the location of where to install them. Click Next.
  - NOTE: Generally all components will be installed to your local drive. If you do not want to install a component, select that component and in the dropdown menu, select Entire Feature will be unavailable. You will have to manually deploy any uninstalled components later using SharePoint Central Administration.

NOTE: To change where the components will be installed, click Browse.

**NOTE:** To view how much disk space a component requires and how much is available, select the component and click **Disk Usage**.

**NOTE:** If you do not have access to SharePoint Central Administration, you can clear the SharePoint Administration Services component. The Front-End Services component will allow you to configure the Import Service and Link Tracking Service using the Site Settings page of SharePoint.

5 Enter a unique port number and host header for the IIS Web site to configure a Web address for the Import Service.

The Import Service is a Windows Communication Foundation (WCF) and allows a variety of transport protocols and security options. It is deployed as a stand-alone IIS web site and needs to be configured with a unique port number and/or host header on your server.

- i IMPORTANT: You must specify a non-SSL port, even if you intend to allow SSL only in the end. See "Enabling SSL for the Import Service" in the User Guide.
- 6 Use an existing or create a new application pool.
- 7 Enter the service account credentials for the application pool.

The service account must have administrative rights on the local computer and any target SharePoint site to which you plan to migrate. The application pool will also need read, write and execute privileges for the Link Tracking database.

- 8 Click Next, then click Install.
- 9 Install the Link Tracking Service.

The Link Tracking Service uses a SQL Server database to keep track of documents that have been migrated to SharePoint and intra-document references. If you plan to migrate Notes documents to multiple SharePoint site collections, you may wish to direct each Link Tracking instance to the same shared database so intra-document links will work correctly in as many cases as possible.

- i IMPORTANT: If you are creating a new database, enter a server name and credentials, and click Create Database, or if you upgrading an existing Migrator for Notes to SharePoint that is using a Link Tracking Database, enter the server name and credentials, and click Test Database Access.
- 10 Close the Link Tracking Service dialog box. The installation continues.
- 11 Click Finish.

#### **Additional resources**

Additional information is available from the following:

- · Online product documentation
- · Migrator for Notes to SharePoint community
- Product Manager's blog

### **Globalization**

This section contains information about installing and operating this product in non-English configurations, such as those needed by customers outside of North America. This section does not replace the materials about supported platforms and configurations found elsewhere in the product documentation.

This release is Unicode-enabled and supports any character set. It supports simultaneous operation with multilingual data. This release is targeted to support operations in the following regions: North America, Western Europe and Latin America, Central and Eastern Europe, Far-East Asia, Japan. It supports bidirectional writing (Arabic and Hebrew). The release supports Complex Script (Central Asia – India, Thailand).

#### **About us**

Quest provides software solutions for the rapidly-changing world of enterprise IT. We help simplify the challenges caused by data explosion, cloud expansion, hybrid datacenters, security threats, and regulatory requirements. We are a global provider to 130,000 companies across 100 countries, including 95% of the Fortune 500 and 90% of the Global 1000. Since 1987, we have built a portfolio of solutions that now includes database management, data protection, identity and access management, Microsoft platform management, and unified endpoint management. With Quest, organizations spend less time on IT administration and more time on business innovation. For more information, visit www.quest.com.

### **Technical support resources**

Technical support is available to Quest customers with a valid maintenance contract and customers who have trial versions. You can access the Quest Support Portal at https://support.quest.com.

The Support Portal provides self-help tools you can use to solve problems quickly and independently, 24 hours a day, 365 days a year. The Support Portal enables you to:

- Submit and manage a Service Request.
- View Knowledge Base articles.
- · Sign up for product notifications.
- Download software and technical documentation.
- View how-to-videos.
- Engage in community discussions.
- · Chat with support engineers online.
- · View services to assist you with your product.

### Third-party contributions

This product contains the following third-party components. For third-party license information, go to http://www.quest.com/legal/license-agreements.aspx. Source code for components marked with an asterisk (\*) is available at http://opensource.quest.com.

Table 17. List of third-party contributions

| Component                             | License or acknowledgment                                                                                       |
|---------------------------------------|----------------------------------------------------------------------------------------------------|
| Aspose.Email for .NET 2014.12.31      | Use of this component is governed by the Aspose.Email for .NET license.  Copyright (c) 2004-2014 Aspose Pty Ltd |
|                                       | 55p) light (5) 255 i 25 i i risposs i ty 2ta                                                                    |
| Aspose.PDF for .NET 2016.05.04        | Use of this component is governed by the Aspose.PDF for .NET license.                                           |
|                                       | Copyright (c) 2002-2016 Aspose Pty Ltd                                                                          |
| Aspose.Words for .NET 2014.12.31      | Use of this component is governed by the Aspose.Words for .NET license.                                         |
|                                       | Copyright (c) 2003-2014 Aspose Pty Ltd                                                                          |
| Json.Net 6.0                          | Use of this component is governed by the MIT 1.0 license. Copyright (c) 2008 James Newton-King                  |
| Task Scheduler Managed Wrapper 2.5.20 | Use of this component is governed by the MIT 1.0 license. MIT Copyright (c) 2003-2010 David Hall                |

#### © 2022 Quest Software Inc.

#### ALL RIGHTS RESERVED.

This guide contains proprietary information protected by copyright. The software described in this guide is furnished under a software license or nondisclosure agreement. This software may be used or copied only in accordance with the terms of the applicable agreement. No part of this guide may be reproduced or transmitted in any form or by any means, electronic or mechanical, including photocopying and recording for any purpose other than the purchaser's personal use without the written permission of Quest Software Inc.

The information in this document is provided in connection with Quest Software products. No license, express or implied, by estoppel or otherwise, to any intellectual property right is granted by this document or in connection with the sale of Quest Software products. EXCEPT AS SET FORTH IN THE TERMS AND CONDITIONS AS SPECIFIED IN THE LICENSE AGREEMENT FOR THIS PRODUCT, QUEST SOFTWARE ASSUMES NO LIABILITY WHATSOEVER AND DISCLAIMS ANY EXPRESS, IMPLIED OR STATUTORY WARRANTY RELATING TO ITS PRODUCTS INCLUDING, BUT NOT LIMITED TO, THE IMPLIED WARRANTY OF MERCHANTABILITY, FITNESS FOR A PARTICULAR PURPOSE, OR NON-INFRINGEMENT. IN NO EVENT SHALL QUEST SOFTWARE BE LIABLE FOR ANY DIRECT, INDIRECT, CONSEQUENTIAL, PUNITIVE, SPECIAL OR INCIDENTAL DAMAGES (INCLUDING, WITHOUT LIMITATION, DAMAGES FOR LOSS OF PROFITS, BUSINESS INTERRUPTION OR LOSS OF INFORMATION) ARISING OUT OF THE USE OR INABILITY TO USE THIS DOCUMENT, EVEN IF QUEST SOFTWARE HAS BEEN ADVISED OF THE POSSIBILITY OF SUCH DAMAGES. Quest Software makes no representations or warranties with respect to the accuracy or completeness of the contents of this document and reserves the right to make changes to specifications and product descriptions at any time without notice. Quest Software does not make any commitment to update the information contained in this document.

If you have any questions regarding your potential use of this material, contact:

Quest Software Inc. Attn: LEGAL Dept. 4 Polaris Way Aliso Viejo, CA 92656

Refer to our website (www.quest.com) for regional and international office information.

#### Patente

Quest Software is proud of our advanced technology. Patents and pending patents may apply to this product. For the most current information about applicable patents for this product, please visit our website at www.quest.com/legal.

#### **Trademarks**

Quest and the Quest logo are trademarks and registered trademarks of Quest Software Inc. in the U.S.A. and other countries. For a complete list of Quest Software trademarks, please visit our website at <a href="https://www.quest.com/legal">www.quest.com/legal</a>. Microsoft, InfoPath, Word, Office 365, Internet Explorer, SharePoint, Windows, Windows Server, SQL Server are either registered trademarks or trademarks of Microsoft Corporation in the United States and/or other countries. IBM, Notes, Lotus Notes, Domino, QuickPlace, and Quickr are trademarks or registered trademarks of International Business Machines ("IBM") Corporation in the United States, other countries, or both. All other trademarks, servicemarks, registered trademarks, and registered servicemarks are the property of their respective owners.

#### Legend

CAUTION: A CAUTION icon indicates potential damage to hardware or loss of data if instructions are not followed.

IMPORTANT, NOTE, TIP, MOBILE, or VIDEO: An information icon indicates supporting information.